▶ UNC Home ▶ Search ▶ Directories

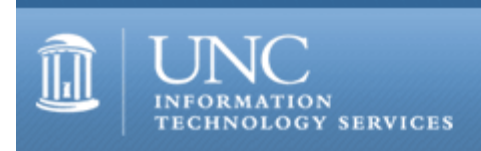

[ITS](http://its.unc.edu/) [Teaching and Learning](http://its.unc.edu/teac/) [CIT](file:///G|/CDR/ITS_newsletter_archives/ITS_newsletters/archives/index.html) - [Publications](file:///G|/CDR/ITS_newsletter_archives/ITS_newsletters/archives/index.html#pubs) CITations #57

# **CITations**

September 28, 2001 No. 57

*CITations* is a report featuring information technology-related news of interest to UNC-Chapel Hill faculty members, graduate instructors and the staff who support them. *CITations*, published twice a month, is an electronic service of the ITS Center for Instructional Technology.

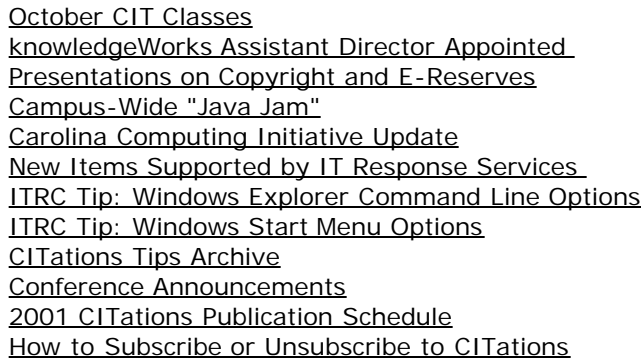

#### <span id="page-0-0"></span>OCTOBER CIT CLASSES

#### Options for Creating a Course Web Site

Have you considered creating a course web site but don't know where to start? Are you thinking about making significant changes to your current course site and want to consider new options? This demonstration course will acquaint faculty and teaching assistants with current resources available for (1) setting up course web space and (2) creating content for the web. The differences between building customized, homegrown course sites and Blackboard 5.5 course sites will be covered. Beginners welcome!

Dates and times: Tuesday, October 2; 2:30 p.m. - 4:30 p.m.; Hanes 02; Course #CI05-007 Monday, October 22; 9:00 a.m. - 11:00 a.m.; Hanes 02; Course #CI05-008

Introduction to Blackboard 5.5

This demonstration course targets instructors and teaching assistants who have either (1) used Blackboard's CourseInfo or (2) have attended "Options for Creating a Course Web Site" and wish to learn more about Blackboard 5.5. The course highlights Bb 5.5's new features, as well as the program's strengths and weaknesses for supporting face-to-face and distance learning.

Dates and times: Friday, October 5; 9:00 a.m. - 11:00 a.m.; Hanes 02; Course #CI06-003 Tuesday, October 30; 12:30 p.m. - 2:30 p.m.; Hanes 02; Course #CI06-004

#### Blackboard Assessments and Online Gradebook

This course demonstrates the use of Blackboard assessments and the Online Gradebook. Topics include: creating quizzes/exams, adding grades to the gradebook, and grade weighting. The course is designed for instructors, teaching assistants, and IT support staff who have a good working knowledge of Blackboard but want to learn more about these specific tools.

Date and time: Friday, October 12; 9:00 a.m. - 11:00 a.m.; Hanes 02; Course #CI07-001 To register call the ATN Training Center at 962-1160 and give the registrar the following information: your complete name, department, affiliation (faculty, staff, or student), daytime phone number, and the course number.

#### <span id="page-1-0"></span>KNOWLEDGEWORKS ASSISTANT DIRECTOR APPOINTED

Megan R. Bell has been appointed Assistant Director for knowledgeWorks. knowledgeWorks investigates, manages, and provides for the creation of multimedia learning activities, partnering with UNC-Chapel Hill faculty to produce quality educational resources for use at UNC-Chapel Hill and beyond. Bell formerly worked for VisionFactory, Inc., a multimedia design company in Cary, NC. She will be the project manager for the design of the two mediabook projects which received grants this past summer.

## <span id="page-1-1"></span>PRESENTATIONS ON COPYRIGHT AND E-RESERVES

Copyright and E-Reserves -- What You Need To Know

Information technology opens a world of possibilities when it comes to making your course readings available to students. It also presents a number of complex legal and logistical issues. Join Leah McGinnis of the Academic Affairs Library and Julia Shaw-Kokot of the Health Sciences Library to find out what you need to know about copyright issues, using the Library's electronic reserves services, and incorporating online course readings into your class web pages.

October 11, 4-5 p.m. in Davis Library Room 247 or October 29, 4-5 p.m. in Health Sciences Library MAC Lab

Contact 962-1355 or [leahm@email.unc.edu](mailto:leahm@email.unc.edu) for more information.

## <span id="page-1-2"></span>CAMPUS-WIDE "JAVA JAM"

Everyone interested in programming in Java, or in the progress of Java itself, is invited to attend meetings of the "Java Jam." Meetings are held every two months; the next is on November 2, 2001. We have formal presentations, formal and informal "show and tell" of our own work or interests, and round-table discussions, all intended to keep ourselves up to date in Java and to stay aware of what others on campus are doing. You join the Java Jam mailing list by linking to:

[http://listserv.unc.edu/cgi-bin/lyris.pl?enter=javajam&text\\_mode=](http://listserv.unc.edu/cgi-bin/lyris.pl?enter=javajam&text_mode=&lang=english) \[=english](http://listserv.unc.edu/cgi-bin/lyris.pl?enter=javajam&text_mode=&lang=english)

For more information, contact David Moffat, ATN Instructional Technology Development; tel: 962-4325; email: [uncle\\_dave@unc.edu](mailto:uncle_dave@unc.edu)

#### <span id="page-1-3"></span>CAROLINA COMPUTING INITIATIVE UPDATE

The new Carolina Computing Initiative (CCI) computer models will be announced on October 1. The second round of departmental deployments of CCI computers will begin in November with the Psychology Department. For more information about the CCI program, link to<http://help.unc.edu/cci/>

-- David Eckert, CCI Program

<span id="page-1-4"></span>NEW ITEMS SUPPORTED BY IT RESPONSE SERVICES

On September 17, ATN announced support for the following items:

Netscape 6.1 -- This is the latest Netscape browser version. It supports our campus email, calendar, and white pages. You can download a copy from the ATN Shareware Distribution website at<http://shareware.unc.edu/>

Steltor Outlook Connector -- This is an add-on for Outlook that allows users to:

-- check their calendars within Outlook;

-- make their address book (contact list), memo pad and Notes available to any machine (both office and home). You can download a copy from the ATN Shareware Distribution website at <http://shareware.unc.edu/>

Blackberry 950 and 957 -- Personal Data Assistants (PDAs) that include wireless emailing

Acrobat Writer -- software that creates PDF files

-- Sherry Graham, Director, IT Response Services tel: 962-5268; email: [sherry\\_graham@unc.edu](mailto:sherry_graham@unc.edu)

### <span id="page-2-0"></span>ITRC TIP: WINDOWS EXPLORER COMMAND LINE OPTIONS

Have you ever wanted to change what Windows Explorer displays when it opens? You can change this display by creating and modifying a shortcut you use to start Windows Explorer. Here are the steps:

1. Right-click on an empty spot within your Windows Desktop.

- 2. Point to New then choose Shortcut.
- 3. For the location, simply type: EXPLORER.EXE.

4. Click on the Next button to continue. (For the shortcut name, you can enter whatever you want.)

5. Click on Finish.

Once the shortcut is created, right-click it and select Properties. Within the Shortcut sheet, find the text contained within the Target textbox. After the text EXPLORER.EXE, type a space and use one (or many -- if you separate each option with a comma) of the following command-line arguments:

/n -- opens Windows Explorer in a single-pane window like My Computer.

/e -- opens Windows Explorer in a double-pane window like its default.

/select, filename OR /select, foldername -- that opens Windows Explorer and automatically selects the specified file or folder. Be careful, though, once any file or folder is selected, it can easily be deleted.

/root, foldername -- opens Windows Explorer with the specified folder shown by default.

## <span id="page-2-1"></span>ITRC TIP: WINDOWS START MENU OPTIONS

Have you ever wanted to rearrange your Start Menu options? The Windows Start menu allows you to launch any program that is installed on your computer. Each time you install a new program it adds itself to the Start menu. Some programs give you more control than others when it comes to where the program is added to the Start menu. For your Start menu to be truly useful, you need to customize it to fit the way you use your computer. You can put almost anything you want in the Start Menu including programs, documents, websites, batch files, or anything you access frequently. You can also arrange the items in the Start Menu so things you use most frequently are easy to locate. You can arrange items any time the Start menu is open: simply left-click on the Start button to open it. Click, hold, and drag an item in the menu to move it up and down in the menu, or even to a submenu. Release your mouse button to drop the item in its new location.

You can also use this drag-and-drop technique to move something from the Start menu onto your Desktop or into a folder. Just drag any item out of the Start menu and drop it on your desktop. You will get a shortcut on your desktop to the program your dragged. This also works in reverse: drag the item from your desktop over the Start button, and hover over the Start button for a few seconds without dropping the file. The Start Menu will appear. Now continue dragging to put the item anywhere you like in the Start menu.

You can also rename, delete, copy, and paste Start Menu items by right-clicking on the item in the menu and selecting one of those options.

For more computing assistance, contact the Information Technology Response Center, Wilson Library, Suite 300. Walk-in Hrs: 7:30 a.m. to 5 p.m. Phone: 962-HELP -- 24 hours/7 days a week Email: [help@unc.edu](mailto:help@unc.edu)

## <span id="page-2-2"></span>CITATIONS TIPS ARCHIVE

The ITRC, CBT, and Lyris tips published in *CITations* are archived on the Web, so you can locate tips without having to search through all the back issues. The tips archive is at <http://www.unc.edu/cit/citations/tips.html>

#### <span id="page-2-3"></span>CONFERENCE ANNOUNCEMENTS

Stay informed about technology conferences with the CIT's "Education Technology and Computer-Related Conferences" at <http://www.unc.edu/cit/guides/irg-37.html>and "Calendar of World-Wide Educational Technology-Related Conferences, Seminars, and Other Events." The calendar is at<http://confcal.unc.edu:8086/>

<span id="page-3-0"></span>2001 CITATIONS PUBLICATION SCHEDULE

October 5 & 19 November 2 & 16 December 7 & 21

*CITations* welcomes announcements from all UNC-Chapel Hill campus organizations involved in instructional and research technology. To have an announcement considered for publication in *CITations*, send email to Carolyn Kotlas, [kotlas@email.unc.edu,](mailto:kotlas@email.unc.edu) or call 962-9287. The deadline for submissions is 11:00 a.m. the day before the publication date.

## <span id="page-3-1"></span>HOW TO SUBSCRIBE OR UNSUBSCRIBE TO CITATIONS

*CITations* is published twice a month by the Center for Instructional Technology. Back issues are available on the CIT website at<http://www.unc.edu/cit/citations/>

For more information about the CIT, see our Website at <http://www.unc.edu/cit/>or contact our office at 962-6042.

To subscribe to *CITations*, link to<http://mail.unc.edu/lists/read/subscribe?name=citations>

To unsubscribe to *CITations*, send email to [listserv@unc.edu](mailto:listserv@unc.edu) with the following message: unsubscribe citations

@ 2006 Information Technology Services